#### **BAB IV**

### **HASIL DAN PEMBAHASAN**

#### **4.1. Hasil**

Hasil penelitian ini berupa sebuah *website* yang didukung oleh teknologi CMS *wordpress version 4.5.3*. Halaman-halaman *web* yang terdapat dalam *website* secara umum terbagi menjadi 2(dua) bagian yaitu:

- Halaman *dashboard* yang digunakan admin untuk mengelola konten yang akan ditampilkan pada *website*.
- Halaman *website* yang menampilkan hasil pengelolaan konten yang dibuat oleh admin dan bisa diakses oleh pengunjung *website*.

### **1.2. Pembangunan Sistem**

#### **4.2.1 Instalasi Aplikasi** *Server*

Langkah pertama dalam pembangunan aplikasi ini adalah melakukan instalasi aplikasi *server* yaitu menggunakan XAMPP. Setelah selesai melakukan instalasi kemudian jalankan aplikasi XAMPP, kemudian pastikan Apache dan MySQL dapat terkoneksi ditandai dengan tulisan *running*. Tampilan instalasi aplikasi *server* dapat dilihat pada gambar 4.1.

|                                                                                                    |                                        |             | [8] XAMPP Control Panel v3.2.2 [ Compiled: Nov 12th 2015 ]                                                                                                    |                |              |        |             | $\times$<br>П     |
|----------------------------------------------------------------------------------------------------|----------------------------------------|-------------|----------------------------------------------------------------------------------------------------|----------------|--------------|--------|-------------|-------------------|
|                                                                                                    | XAMPP Control Panel v3.2.2             |             |                                                                                                    |                |              |        | ₩<br>Config |                   |
| <b>Modules</b><br><b>Service</b>                                                                                   | <b>Module</b>                          | PID(s)      | Port(s)                                                                                                    | <b>Actions</b> |              |        |             | <b>Netstat</b>    |
|                                                                                                    | Apache                                 | 6756<br>224 | 80, 443                                                                                                    | <b>Stop</b>    | <b>Admin</b> | Config | Logs        | <b>Exit Shell</b> |
|                                                                                                    | MySQL                                  | 9748        | 3306                                                                                                    | <b>Stop</b>    | Admin        | Config | Logs        | <b>Explorer</b>   |
|                                                                                                    | FileZilla                              |             |                                                                                                    | <b>Start</b>   | Admin        | Config | Logs        | Services          |
|                                                                                                    | Mercury                                |             |                                                                                                    | <b>Start</b>   | Admin        | Config | Logs        | O Help            |
|                                                                                                    | Tomcat                                 |             |                                                                                                    | <b>Start</b>   | Admin        | Confia | Logs        | Quit              |
| $14.53.39$ [main]<br>14.53.39 [main]<br>14.53.39 [main]<br>14.53.39 [main]<br>14.53.45 [mysql]<br>14.53.46 [mysql] | 14.53.44 [Apache]<br>14.53.44 [Apache] |             | All prerequisites found<br><b>Initializing Modules</b><br><b>Starting Check-Timer</b><br>Control Panel Ready<br>Attempting to start Apache app<br>Status change detected: running<br>Attempting to start MySQL app<br>Status change detected: running |                |              |        |             | ́<br>v<br>$-12$   |

**Gambar 4.1** *Running* Apache dan MySQL di XAMPP

### **4.2.2 Pembuatan** *Database*

Setelah memastikan bahwa koneksi *Apache dan MySQL* telah berhasil dijalankan, maka langkah selanjutnya yang harus dilakukan adalah membuat *database* dengan cara membuka *browser* kemudian ketikan *localhost/phpmyadmin*. Pada sistem yang telah dibangun *database* diberi nama dbkampuskompany yang didalamnya berisi banyak tabel. Pembuatan *database* dapat dilihat pada gambar 4.2.

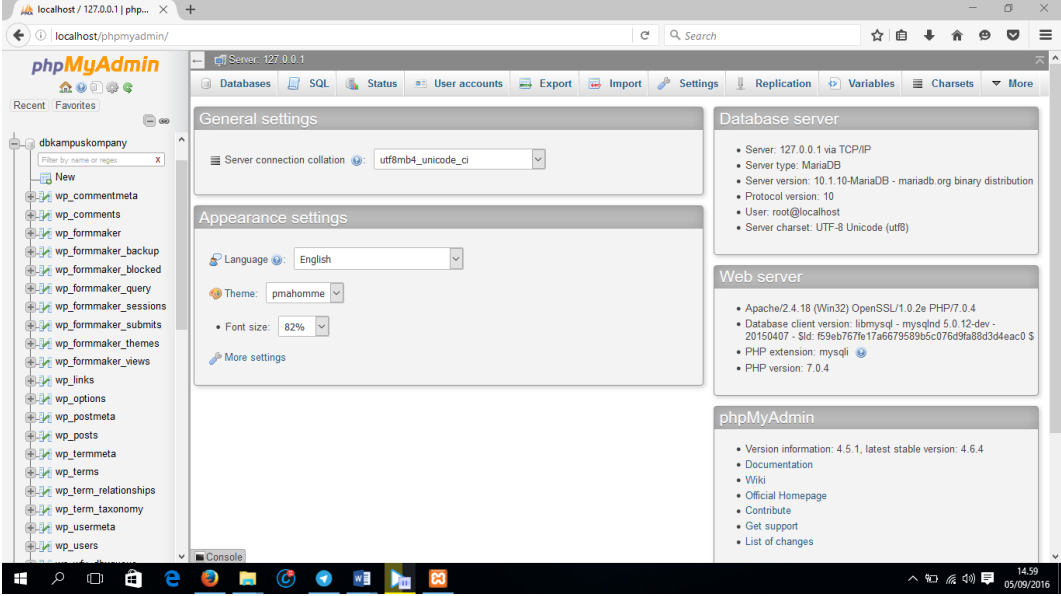

**Gambar 4.2** Pembuatan *Database* dengan phpMyAdmin

- **1.3. Fungsi-Fungsi Halaman** *Website* **Kampus Kompani**
- **4.3.1. Halaman Admininistrator**
- **4.3.1.1 Halaman** *Login* **admin**

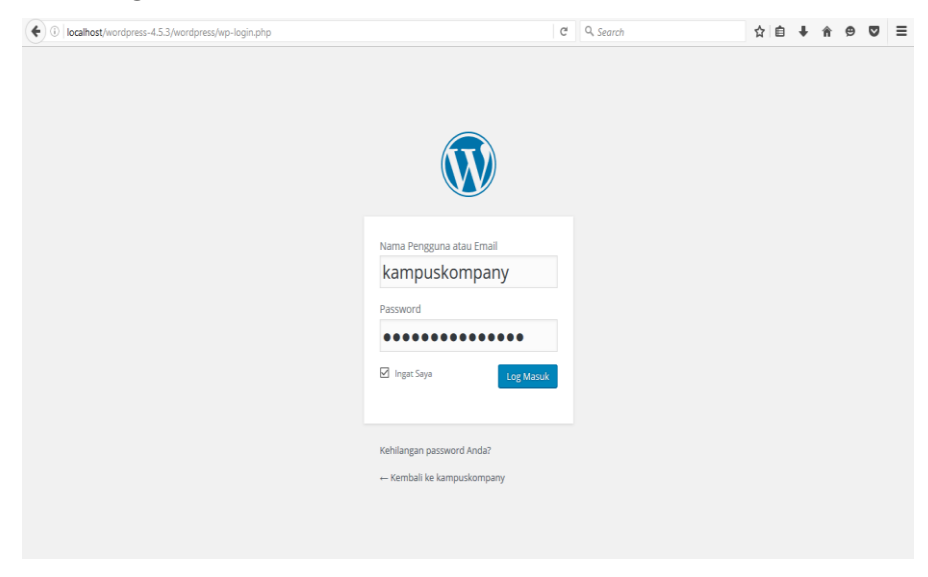

**Gambar 4.3** Halaman Login

Halaman *Login* admin adalah halaman dimana hanya admin yang bisa masuk ke dalam halaman selanjutnya yaitu halaman *dashboard*. Halaman admin bisa diakses melalui alamat *kampuskompani.com/wp-admin*.

## **4.3.1.2** *Dashboard*

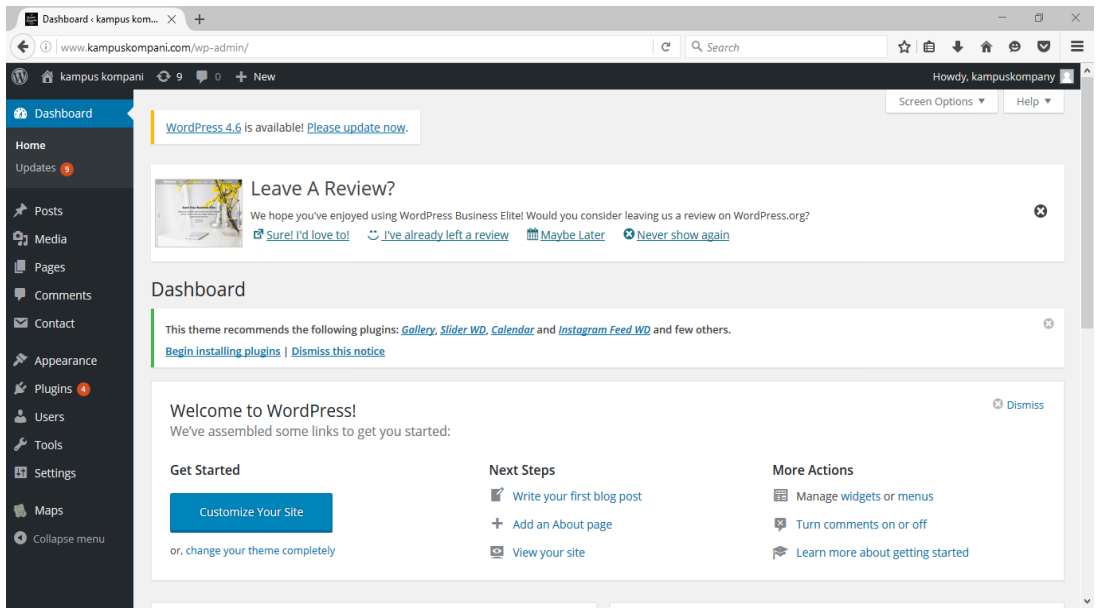

**Gambar 4.4** Halaman *Dashboard*

Halaman *dashboard* adalah halaman utama yang paling pertama ketika admin telah selesai melakukan proses *login*. Admin disini bisa memperbaharui konten berita, memperbaiki halaman, mengganti *slide,* dan lainnya.

## **4.3.1.3** *Post*

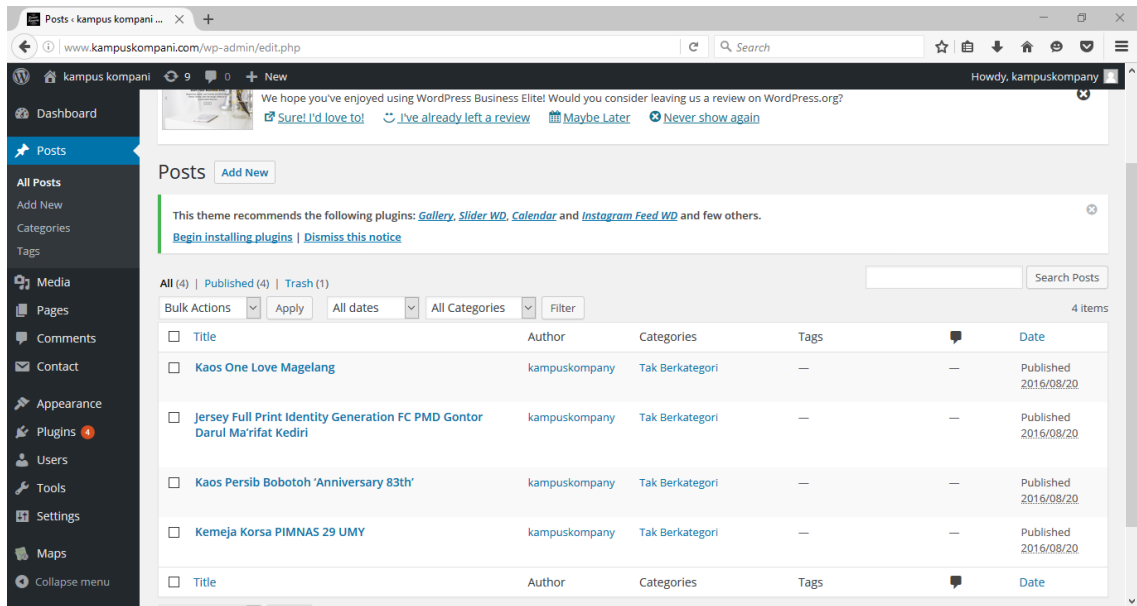

#### **Gambar 4.5** Halaman *post* untuk admin

Menu *post* adalah *menu* yang berfungsi sebagai membuat dan merubah artikel postingan. *Menu post* pada *dashboard* terbagi kembali menjadi beberapa *sub menu* yang masing-masing *sub menu* diperuntukan untuk kegnaan yang berbeda yaitu sebagai berikut

- 1 *All Post:* berfungsi sebagai tempat daftar dan jumlah postingan
- 2 *Add New:* berfungsi sebagai tempat dimana kita bisa melakukan posting.
- 3 *Categorie*: berfungsi untuk petunjuk kategori tulisan pada blog.
- 4 *Tags*: Berbeda dengan kategori *tags* berfungsi sebagai penandaan yang hampir sama dengan kategori.

### **4.3.1.4 Media**

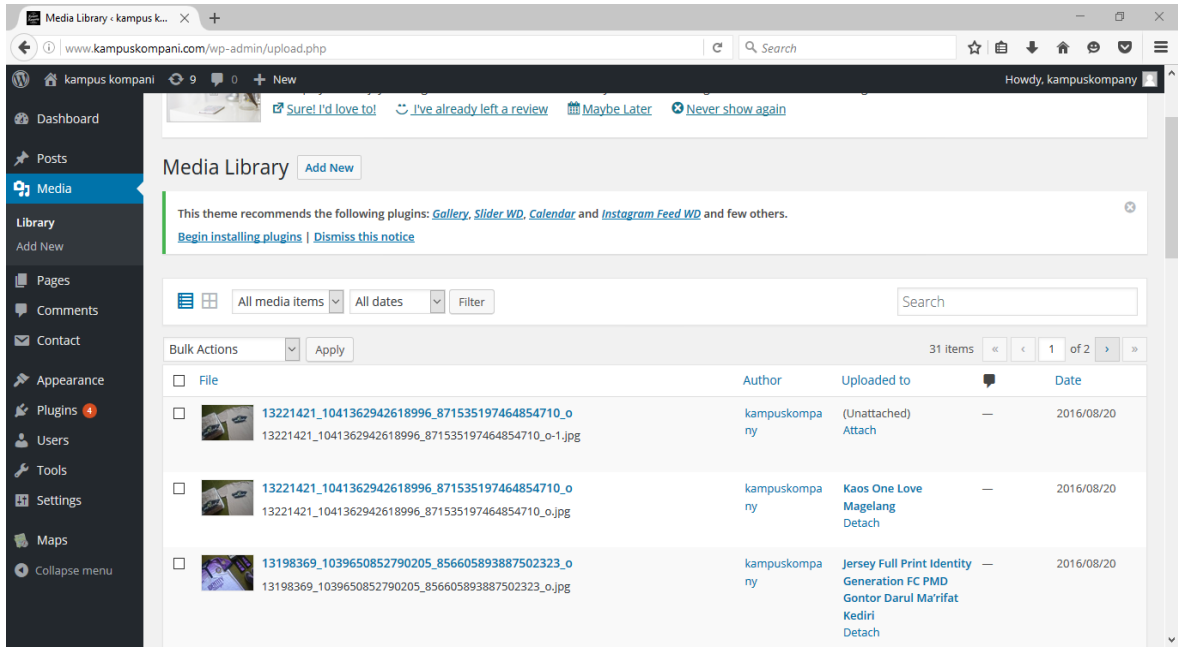

### **Gambar 4.6** Halaman Media

*Menu media* adalah *menu* yang berfungsi sebagai penyimpan file foto, musik, video, dan dokumen lainnya yang berekstensikan *pdf, docx, xlsx* dan lainnya. *Menu media* pada *dashboard* terbagai kembali menjadi beberapa *sub menu* yang masing-masing *sub menu* diperuntukan untuk kegunaan yang berbeda yaitu sebagai berikut:

- *Library*: berfungsi untuk mengetahui semua jumlah *file* yang di *upload* pada *website*  yang dikelola.
- *Add New*: Berfungsi sebagai tempat dimana admin dapat menambahkan *file,* video, gambar, dll.

### **4.3.1.5** *Pages*

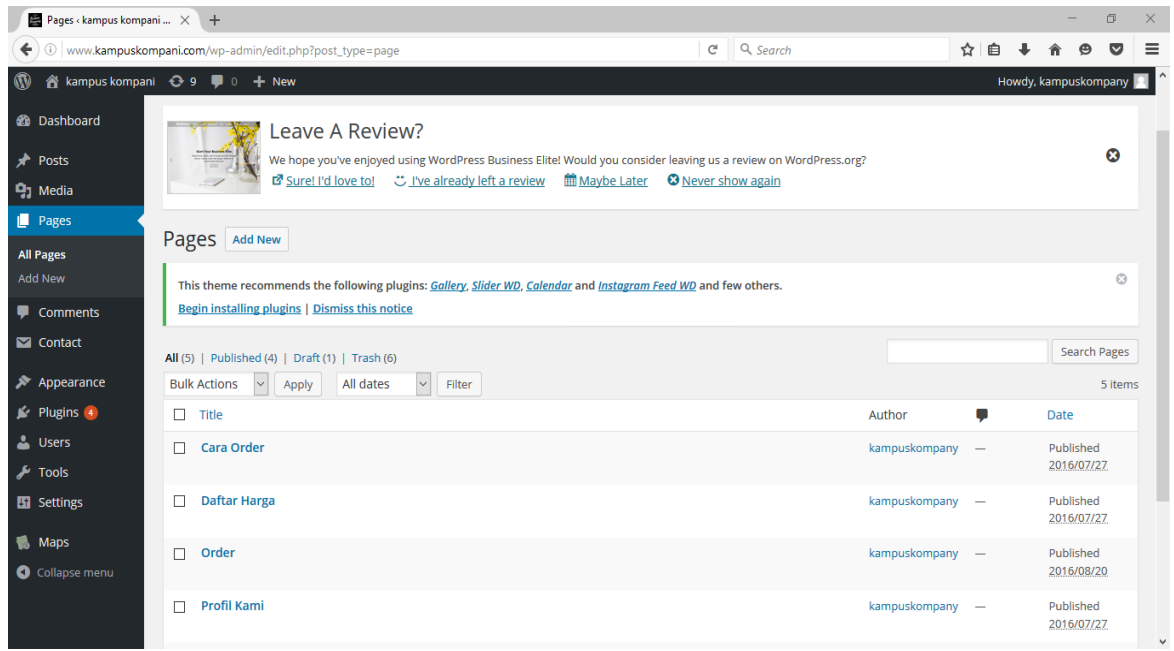

**Gambar 4.7** Halaman *Pages*

*Menu page* adalah menu yang berfungsi untuk membuat halaman yang sifatnya permanen. *Menu pages* pada *dashboard* terbagi kembali menjadi beberapa *sub menu* yang masing-masing *sub menu* diperuntukan untuk kegunaan yang berbeda yaitu sebagai berikut :

- *All Pages:* Berfungsi untuk melihat semua jumlah halaman
- *All New:* Berfungsi untuk membuat Halaman baru.

### **4.3.1.6** *Comments*

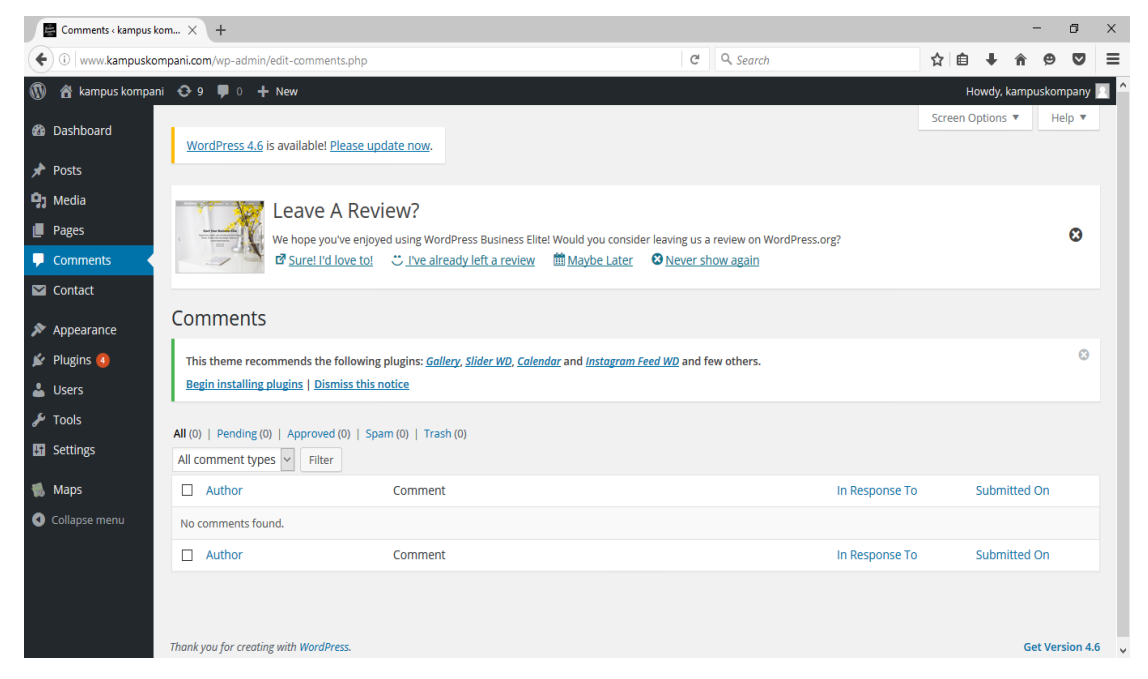

**Gambar 4.8** Halaman *Comments*

*Menu comments* adalah *menu* yang berfungsi untuk mengatur komentar yang masuk pada halaman yang dibuat.

**4.3.1.7** *Appearance*

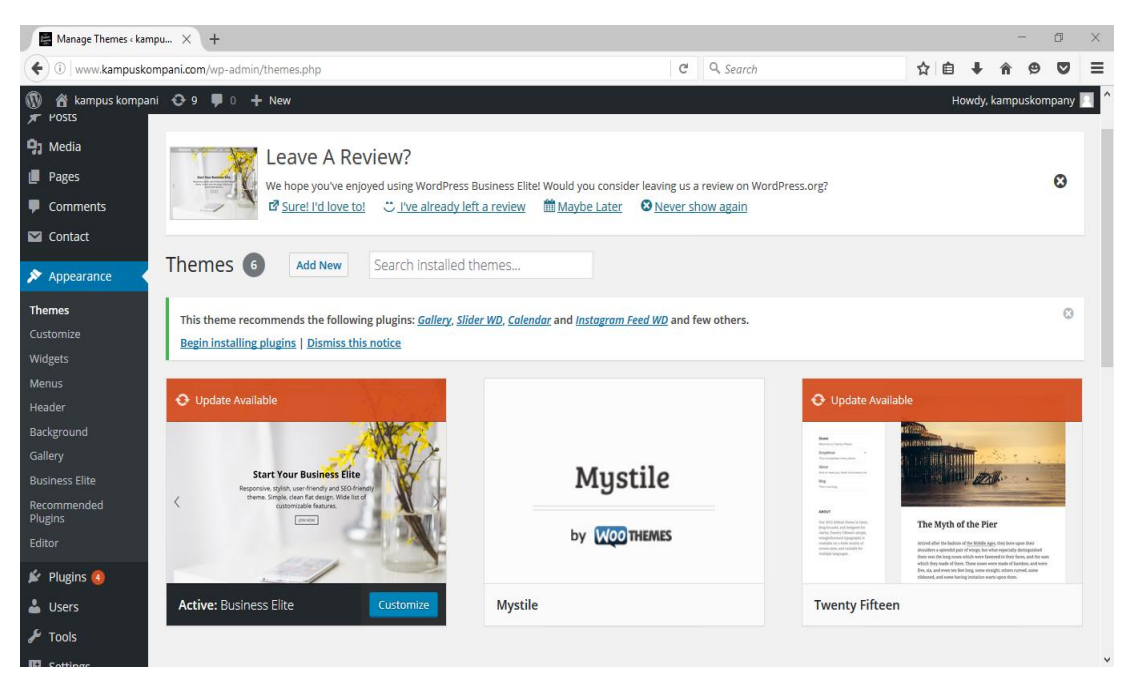

**Gambar 4.9** Halaman *Menu Appearance*

*Menu appearance* adalah *menu* yang berfungsi sebagai mengatur tampilan desain *website.* Disinilah tempat dimana peneliti memasukan desain yang telah dibuat kedalam *CMS wordpress*. *Menu appearance* pada *dashboard* terbagi kembali menjadi beberapa *sub menu* yang masing-masing *sub menu* diperuntukan untuk kegunaan yang berbeda yaitu:

- *Themes:* Disini admin bisa mengatur tema *website* yang sudah tersedia dengan gratis dan bisa juga memasukan desain sendiri.
- *Widgets*: Pengaturan *widget website* dari sisi kiri maupun sisi kanan *website.*
- *Menus*: Mengatur *menu* yang terdapat pada *website.*
- *Header*: Untuk mengatur tampilan bagian atas atau judul *wordpress.*
- *Background*: Mengatur tampilan dasar/tampilan awal jendela *wordpress.*
- *Editor*: *Menu* ini digunakan untuk *editing* keseluruhan, biasanya digunakan pengembang desain tema *website.* Tentunya menggunakan bahasa pemrograman *php* dan menggunakan *css.*

## **4.3.1.8** *Plugin*

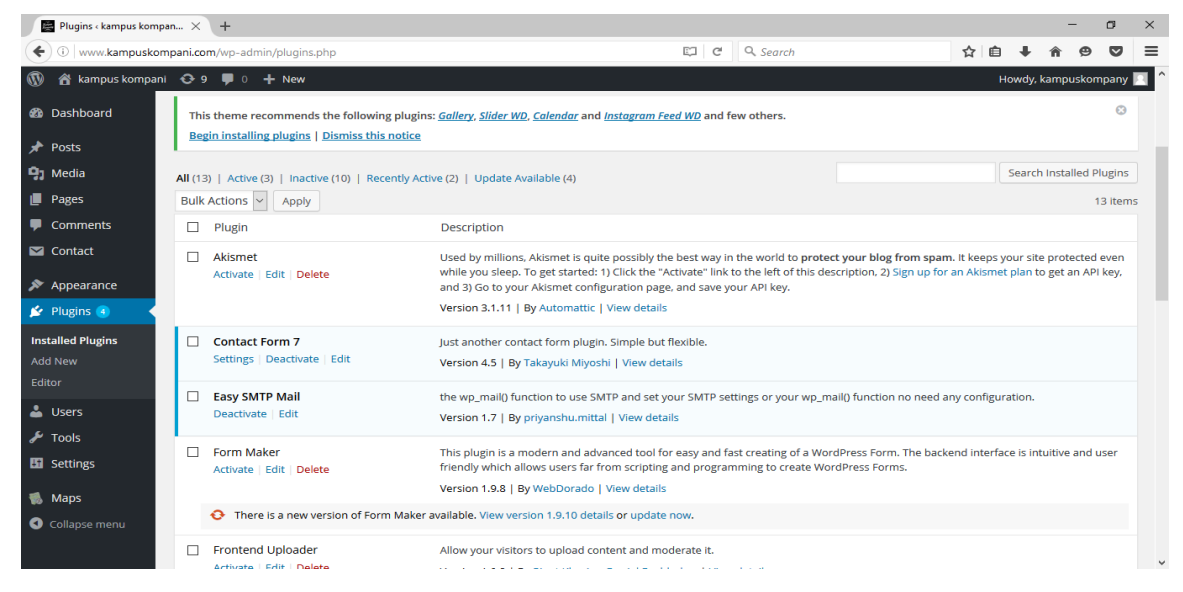

**Gambar 4.10** Halaman *Plugin*

*Menu plugin* adalah *menu* yang berfungsi untuk menginstal, menghapus, dan mengupdate *plugin* yang sudah disediakan oleh pihak *wordpress.*

### **4.3.1.9** *Users*

| Users < kampus kompani $\times$                    | $+$                                                             |                                                                                                    |                                                                                                    |                  | O                            | $\times$               |
|----------------------------------------------------|-----------------------------------------------------------------|----------------------------------------------------------------------------------------------------|----------------------------------------------------------------------------------------------------|------------------|------------------------------|------------------------|
| ←                                                  | Www.kampuskompani.com/wp-admin/users.php                        |                                                                                                    | Q Search<br>C                                                                                                    | ☆<br>用           |                              | Ξ                      |
| $\boldsymbol{\mathsf{\Omega}}$                     | « kampus kompani + + New                                        |                                                                                                    |                                                                                                    |                  | Howdy, kampuskompany         |                        |
| <b>20</b> Dashboard<br>Posts                       | WordPress 4.6 is available! Please update now.                  |                                                                                                    |                                                                                                    | Screen Options ▼ | Help $\overline{\mathbf{v}}$ |                        |
| <b>P<sub>3</sub></b> Media<br>Pages<br>Comments    |                                                                 | Leave A Review?<br>f Sure! I'd love to! こ I've already left a review 簡 Maybe Later                              | We hope you've enjoyed using WordPress Business Elite! Would you consider leaving us a review on WordPress.org?<br><b>O</b> Never show again |                  | $\boldsymbol{\Omega}$        |                        |
| $\blacksquare$ Contact                             |                                                                 |                                                                                                    |                                                                                                    |                  |                              |                        |
| $\blacktriangleright$ Appearance                   | Users Add New                                                   |                                                                                                    |                                                                                                    |                  |                              |                        |
| $\mathbf{B}$ Plugins 4                             |                                                                 | This theme recommends the following plugins: Gallery, Slider WD, Calendar and Instagram Feed WD and few others. |                                                                                                    |                  |                              | $\Omega$               |
| <b>L</b> Users                                     | <b>Begin installing plugins   Dismiss this notice</b>           |                                                                                                    |                                                                                                    |                  |                              |                        |
| <b>All Users</b><br>Add New<br><b>Your Profile</b> | All (1)   Administrator (1)<br>Bulk Actions $  \vee  $<br>Apply | Change role to ~<br>Change                                                                                      |                                                                                                    |                  | Search Users                 | 1 item                 |
| $\sqrt{\frac{1}{2}}$ Tools                         | $\Box$<br>Username                                              | Name                                                                                                    | Email                                                                                                    | Role             | Posts                        |                        |
| <b>En</b> Settings                                 | kampuskompany                                                   |                                                                                                    | kompanykampus@gmail.com                                                                                                    | Administrator    | 4                            |                        |
| Maps                                               | П.<br>Username                                                  | Name                                                                                                    | Email                                                                                                    | Role             | Posts                        |                        |
| Collapse menu                                      | Bulk Actions ~<br>Apply                                         | Change role to v<br>Change                                                                                      |                                                                                                    |                  |                              | 1 item<br>$\checkmark$ |

**Gambar 4.11** Halaman *Users*

*Menu users* adalah menu yang berfungsi untuk mengetahui beberapa pengguna yang bisa mengakses *website* ini. *Menu users* pada *dashboard* terbagi kembali menjadi beberapa *sub menu* yang masing-masing *sub menu* diperuntukan untuk kegunaan yang berbeda yaitu sebagai berikut:

- *All Users:* Untuk melihat semua pengguna yang memeberikan kontribusi terhadap *website.*
- *Add New*: Menambahkan pengguna baru pada *website.*
- *Your Profile*: Melihat profil sendiri.

#### **4.3.1.10** *Tools*

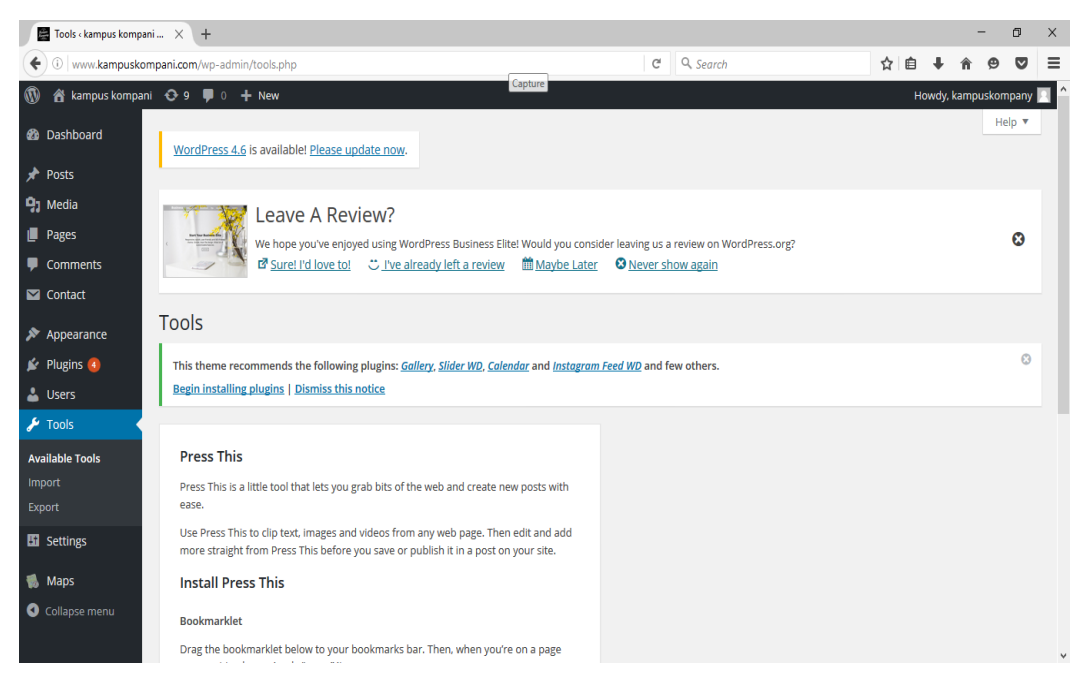

**Gambar 4.12** Halaman *Tools*

*Menu tools* ini berfungsi sebagai untuk mengatur *tag, import* dan *export* tulisan.

### **4.3.1.11** *Setting*

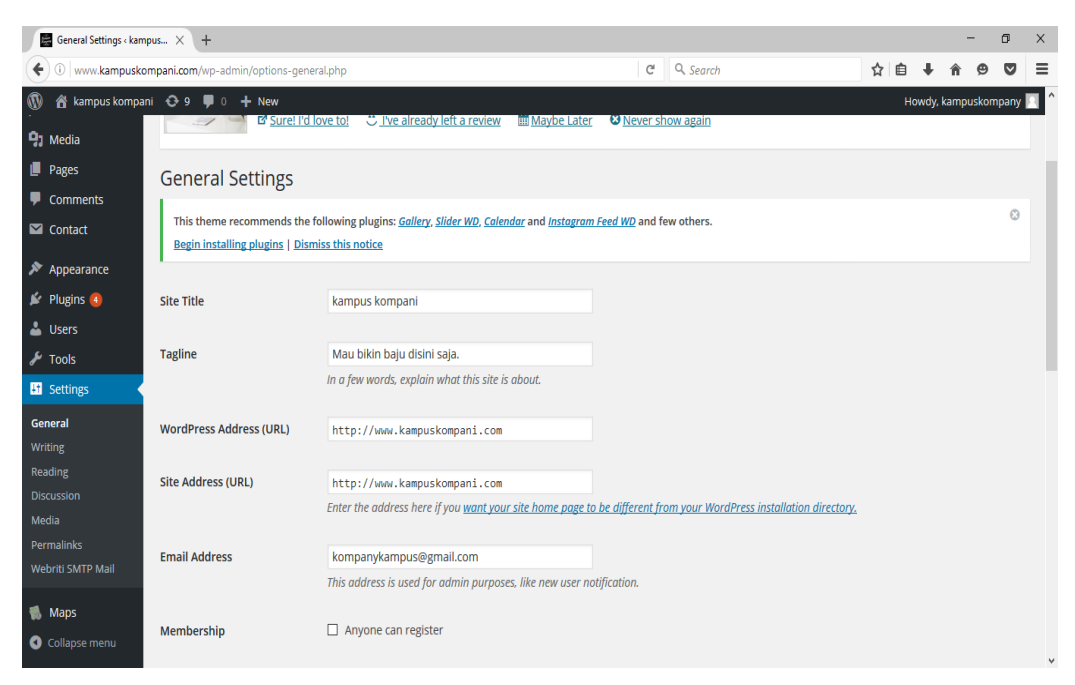

**Gambar 4.13** Halaman *Setting*

*Menu setting* adalah *menu* yang berfungsi untuk mengatur pengaturan yang ada didalam *dashboard* dan *website. Menu setting* pada *dashboard* terbagi kembali menjadi beberapa *sub menu* yang masing-masing *sub menu* diperuntukan untuk kegunaaan yang berbeda yaitu:

- *General*: pengaturan umum pada *website* seperti kata-kata, header *website,* gambar *product*, dll.
- *Writting*: pangaturan menulis yaitu pengaturan yang di peruntukan sebagai pengaturan media *postingan* seperti menu font, dll.
- *Reading***:** pengaturan untuk para pembaca ketika membuka *homepage website*.
- *Discussion***:** Untuk pengaturan diskusi di *website* seperti *comment* pada postingan.
- *Media***:** Pengaturan penyimpanan *file* yang di upload pada *website*.
- *Permalinks***:** Pengaturan privasi *website*.

## **4.3.1.12** *Maps*

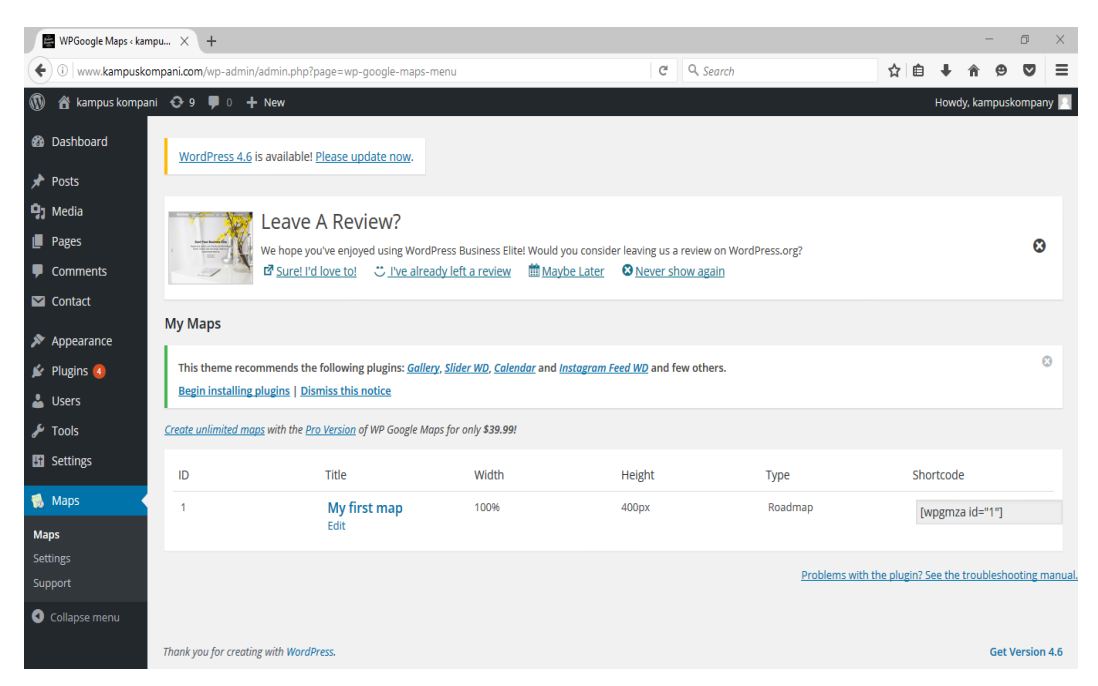

**Gambar 4.14** Halaman *Maps*

*Menu maps* adalah *menu* yang berfungsi sebagai pengaturan terhadap *website* untuk menampilkan sebuah peta lokasi.

## **4.3.1.13** *Contcat From DB*

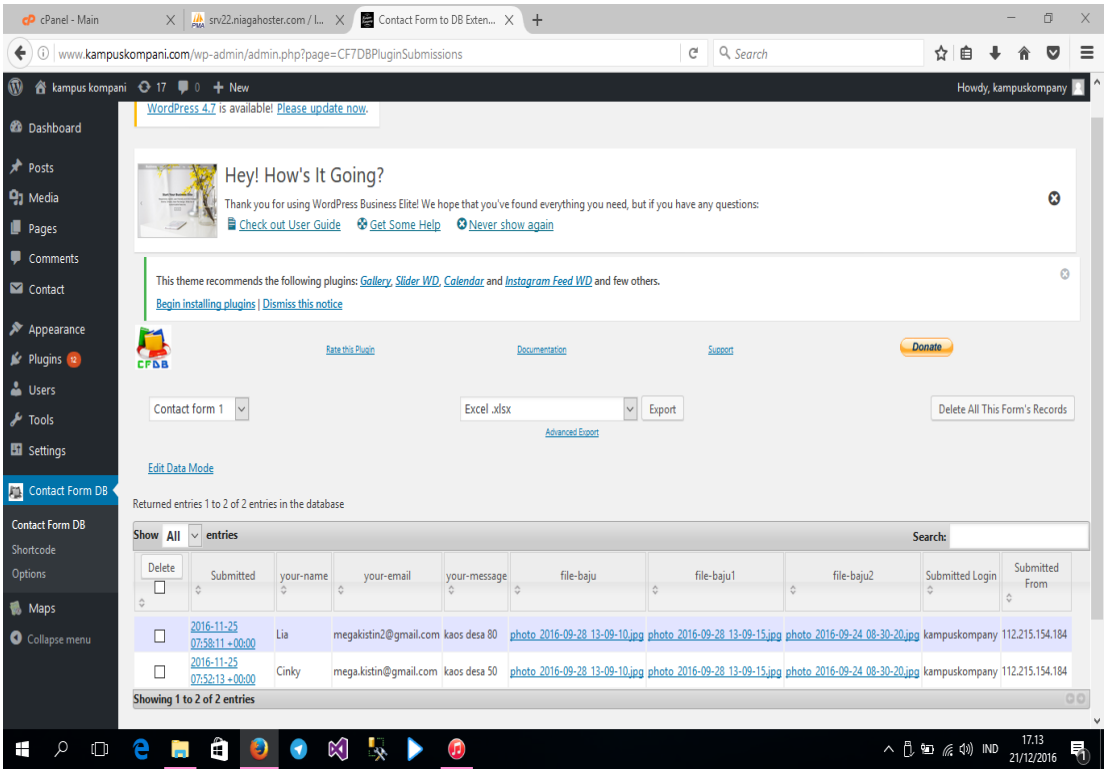

### **Gambar 4.15** Halaman From DB

*Menu Contact Form DB* adalah *menu* yang berfungsi sebagai *form* untuk melihat data pelanggan yang melakukan pemesanan.

# **4.3.1.14 Laporan** *Microsoft Excel*

|                        | $6 - 0 =$<br><b>xi El</b>                 |                                              |                                                                          |                                                                                                    | Contact form 1 - Excel                      |                                                     |                                                                           |                                                       | $? \nE =$<br>$\Box$<br>$\times$                    |
|------------------------|-------------------------------------------|----------------------------------------------|--------------------------------------------------------------------------|----------------------------------------------------------------------------------------------------|---------------------------------------------|-----------------------------------------------------|---------------------------------------------------------------------------|-------------------------------------------------------|----------------------------------------------------|
| <b>FILE</b>            | <b>HOME</b><br><b>INSERT</b>              | PAGE LAYOUT                                  | <b>FORMULAS</b><br>DATA<br><b>REVIEW</b>                                 | VIEW<br><b>LOAD TEST</b>                                                                                   | TEAM                                        |                                                     |                                                                           |                                                       | Sign in                                            |
| ÷<br>Paste<br>$\omega$ | X Cut<br><b>En</b> Copy<br>Format Painter | $+12$ +<br>Calibri<br>田 -<br>$B$ $I$ $U$ $*$ | $\equiv$<br>Ä<br>$\frac{1}{2}$ .<br>$A^*$<br>$\equiv$<br>ి -<br>$\Delta$ | Wrap Text<br>$\equiv \equiv \equiv \mid \in \infty \mid \text{if} \text{ Merge } \& \text{Center } \times$ | General<br>$\frac{1}{2}$ + % +<br>$58 - 28$ | ∎क<br>Conditional Format as<br>Formatting * Table * | 霜<br>ъ<br>Cell<br>Insert<br>Delete<br>Format<br>Styles -                  | $\sum$ AutoSum<br>$\overline{\Psi}$ Fill +<br>Clear - | $A_{\nabla}$<br>Sort & Find &<br>Filter * Select * |
|                        | Clipboard<br>$\overline{\nu}_{\rm H}$     | Font                                         | $\Gamma_{\rm M}$                                                         | Alignment<br>G.                                                                                            | Number<br>Fs.                               | Styles                                              | Cells                                                                     | Editing                                               | $\wedge$                                           |
| A4                     | $\times$                                  | fx<br>$\checkmark$                           |                                                                          |                                                                                                    |                                             |                                                     |                                                                           |                                                       |                                                    |
|                        | A                                         | B                                            | $\mathbf{C}$                                                             | D                                                                                                    | E                                           | F.                                                  | G                                                                         | н                                                     |                                                    |
|                        | 1 Tanggal dan Jam                         | Nama                                         | Email                                                                    | Pesan                                                                                                    | file-baju                                   | file-baju1                                          | file-baju2                                                                | <b>Submitted Login</b>                                | <b>Submitted From</b>                              |
|                        | 2 2016-11-25 07:58:11 Lia                 |                                              | megakistin2@gmail.com                                                    | kaos desa 80                                                                                               |                                             |                                                     | photo_2016-09-28_13 photo_2016-09-28_13 photo_2016-09-24_08 kampuskompany |                                                       | 112.215.154.184                                    |
| 3                      | 2016-11-25 07:52:13 Cinky                 |                                              | mega.kistin@gmail.com                                                    | kaos desa 50                                                                                               |                                             |                                                     | photo_2016-09-28_13 photo_2016-09-28_13 photo_2016-09-24_08 kampuskompany |                                                       | 112.215.154.184                                    |
| 4                      |                                           |                                              |                                                                          |                                                                                                    |                                             |                                                     |                                                                           |                                                       |                                                    |
| 5                      |                                           |                                              |                                                                          |                                                                                                    |                                             |                                                     |                                                                           |                                                       |                                                    |
| 6                      |                                           |                                              |                                                                          |                                                                                                    |                                             |                                                     |                                                                           |                                                       |                                                    |
| $\overline{7}$<br>8    |                                           |                                              |                                                                          |                                                                                                    |                                             |                                                     |                                                                           |                                                       |                                                    |
| 9                      |                                           |                                              |                                                                          |                                                                                                    |                                             |                                                     |                                                                           |                                                       |                                                    |
| 10                     |                                           |                                              |                                                                          |                                                                                                    |                                             |                                                     |                                                                           |                                                       |                                                    |
| 11                     |                                           |                                              |                                                                          |                                                                                                    |                                             |                                                     |                                                                           |                                                       |                                                    |
| 12                     |                                           |                                              |                                                                          |                                                                                                    |                                             |                                                     |                                                                           |                                                       |                                                    |
| 13                     |                                           |                                              |                                                                          |                                                                                                    |                                             |                                                     |                                                                           |                                                       |                                                    |
| 14                     |                                           |                                              |                                                                          |                                                                                                    |                                             |                                                     |                                                                           |                                                       |                                                    |
| 15                     |                                           |                                              |                                                                          |                                                                                                    |                                             |                                                     |                                                                           |                                                       |                                                    |
| 16<br>17               |                                           |                                              |                                                                          |                                                                                                    |                                             |                                                     |                                                                           |                                                       |                                                    |
| 18                     |                                           |                                              |                                                                          |                                                                                                    |                                             |                                                     |                                                                           |                                                       |                                                    |
| 19                     |                                           |                                              |                                                                          |                                                                                                    |                                             |                                                     |                                                                           |                                                       |                                                    |
| 20                     |                                           |                                              |                                                                          |                                                                                                    |                                             |                                                     |                                                                           |                                                       |                                                    |
| 21                     |                                           |                                              |                                                                          |                                                                                                    |                                             |                                                     |                                                                           |                                                       |                                                    |
| 22                     |                                           |                                              |                                                                          |                                                                                                    |                                             |                                                     |                                                                           |                                                       |                                                    |
| 23                     |                                           |                                              |                                                                          |                                                                                                    |                                             |                                                     |                                                                           |                                                       |                                                    |
|                        | Sheet1<br>$\left  \cdot \right $          | $^{\circ}$                                   |                                                                          |                                                                                                    |                                             | $\frac{1}{2}$ $\frac{1}{2}$                         |                                                                           |                                                       | $\overline{\phantom{a}}$                           |
| <b>READY</b>           |                                           |                                              |                                                                          |                                                                                                    |                                             |                                                     |                                                                           | 囲<br>间<br>ш                                           | 100%                                               |
| Ŧ                      | Q<br>е<br>$\Box$                          | m<br><b>Contract</b>                         | Ð<br>$\mathbb{K}$ .                                                      | ×目                                                                                                    |                                             |                                                     |                                                                           | △ D. 四 后 (1) IND                                      | 勖<br>21/12/2016                                    |

**Gambar 4.16** Gambar Laporan *Microsoft Excel*

Laporan *Microsoft Excel* adalah hasil *export* dari data *plugins Contact Form DB* ke *Microsoft Excel*.

# **4.3.1.15 Laporan Pemesanan di Email**

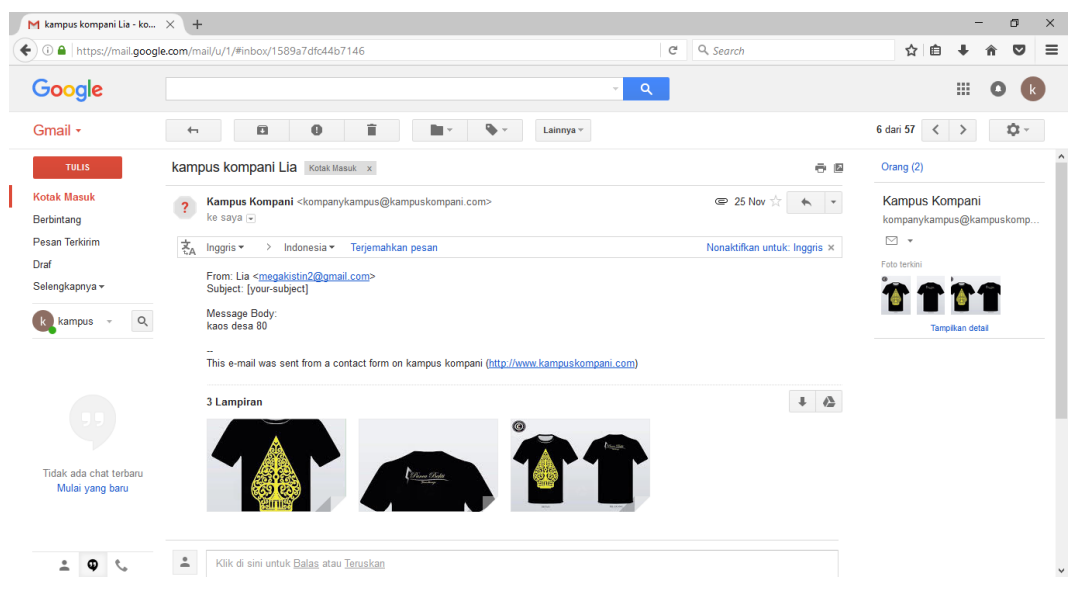

**Gambar 4.17** Gambar Laporan Pemesanan di Email

Laporan Pemesanan di Email adalah hasil pelanggan yang melakukan pemesanan yang pesanannya masuk di email.

## **4.3.2. Halaman Pengunjung** *Website*

## **4.3.2.1 Tampilan** *Website* **Utama**

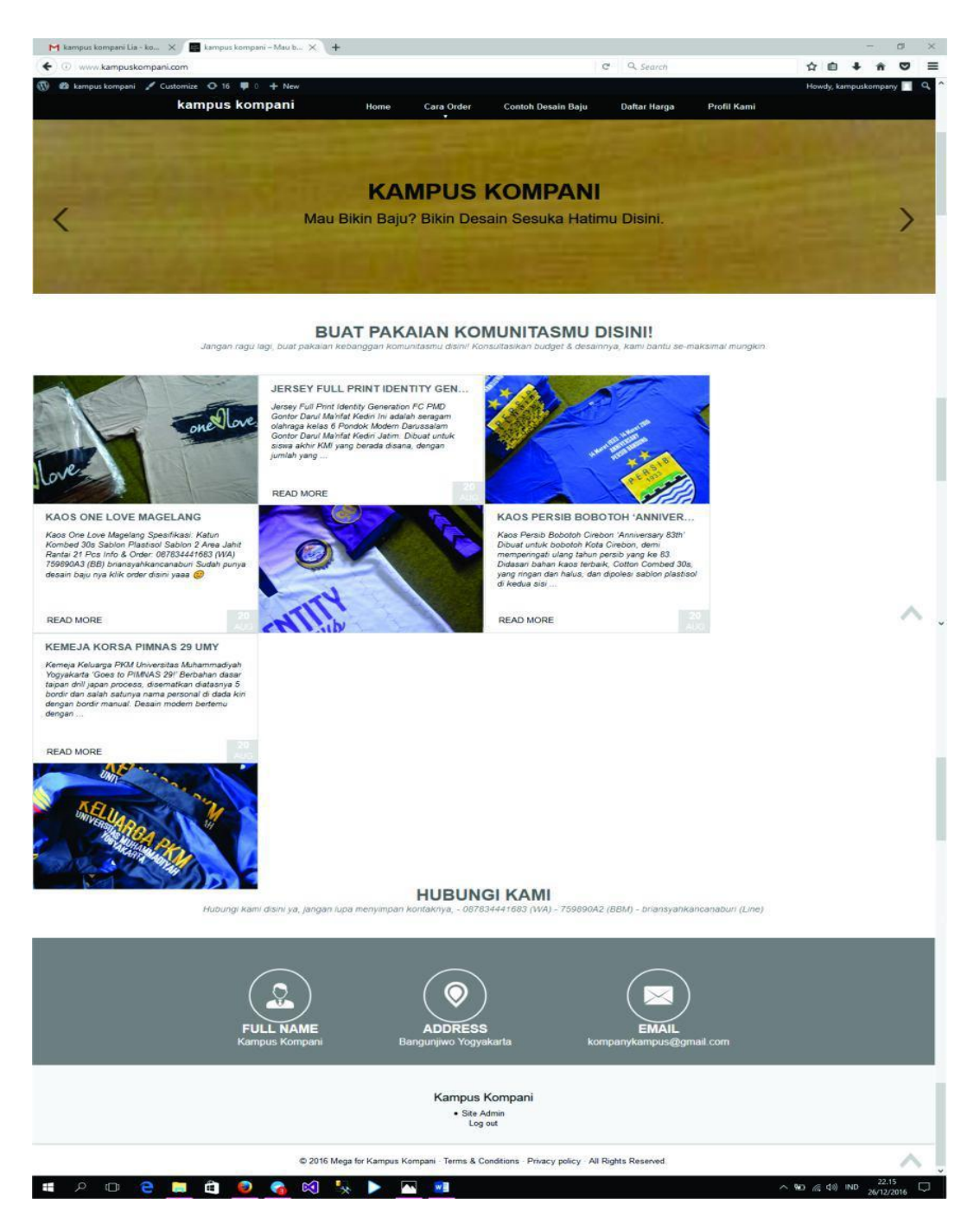

## **Gambar 4.18** Halaman Beranda Website

Inilah tampilan *website* utama ketka pengunjung pertama kali mengakses alamat *website* kampuskompani, yaitu : *[http://kampuskompani.com.](http://kampuskompani.com/)* Terdapat *slide* yang memberikan kesan *elegant* dan *user friendly.*

### **4.3.2.2 Informasi Perusahaan**

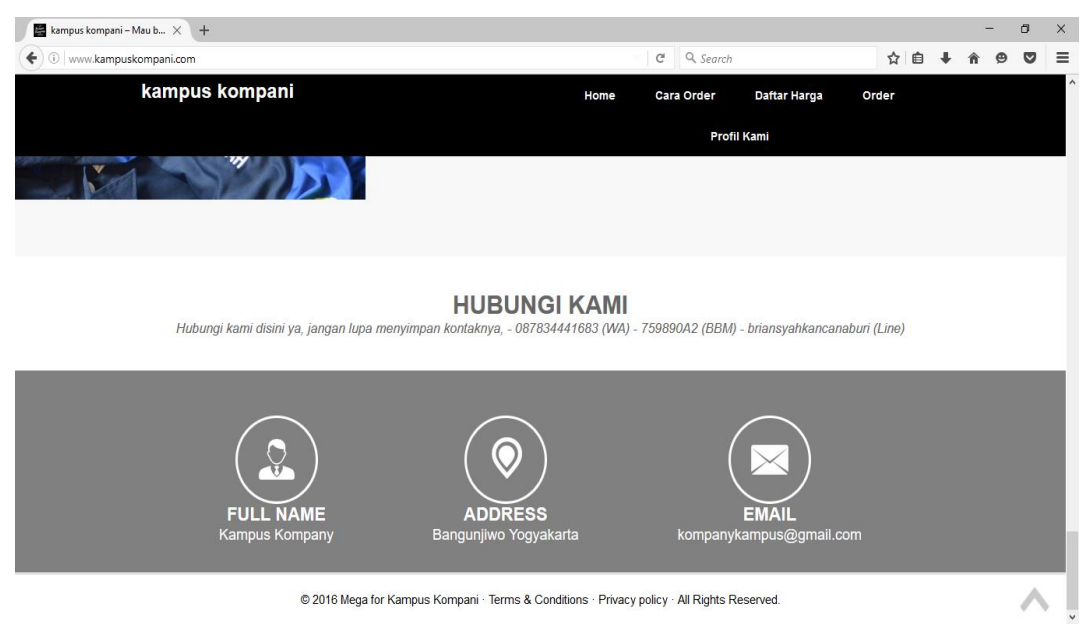

**Gambar 4.19** Informasi Perusahaan

Di dalam informasi perusahaan ini pengunjung bisa mengetahui nama lengkap, alamat, dan email dari perusahaan.

### **4.3.2.3 Tampilan Halaman Cara Order**

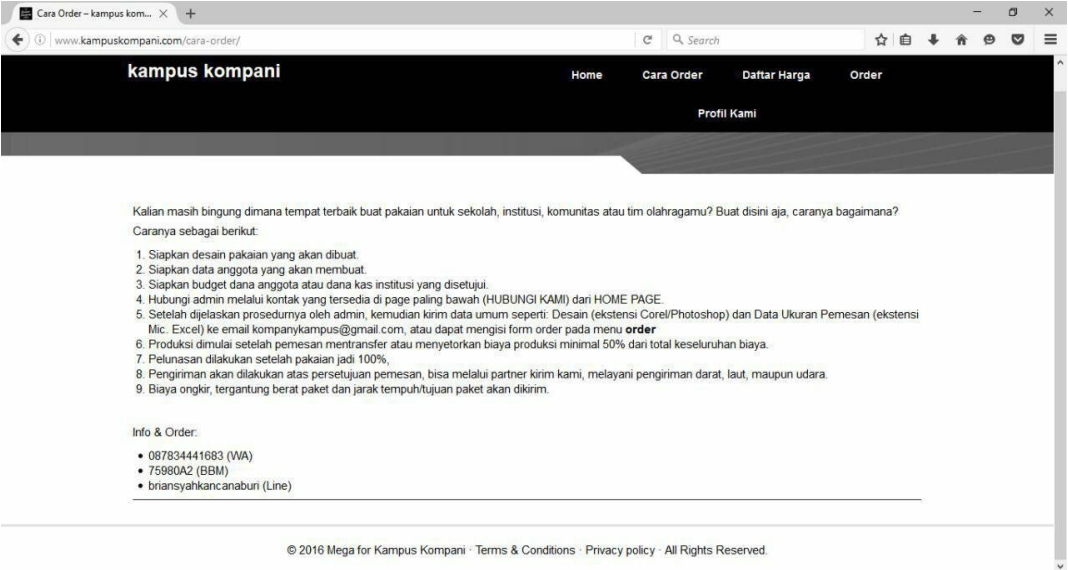

## **Gambar 4.20** Tampilan Halaman Cara Order

Halaman ini berfungsi untuk menerangkan kepada pelanggan bagaimana cara untuk mengorder baju tanpa harus datang langsung ke toko.

### **4.3.2.4 Tampilan Halaman Contoh Desain Baju**

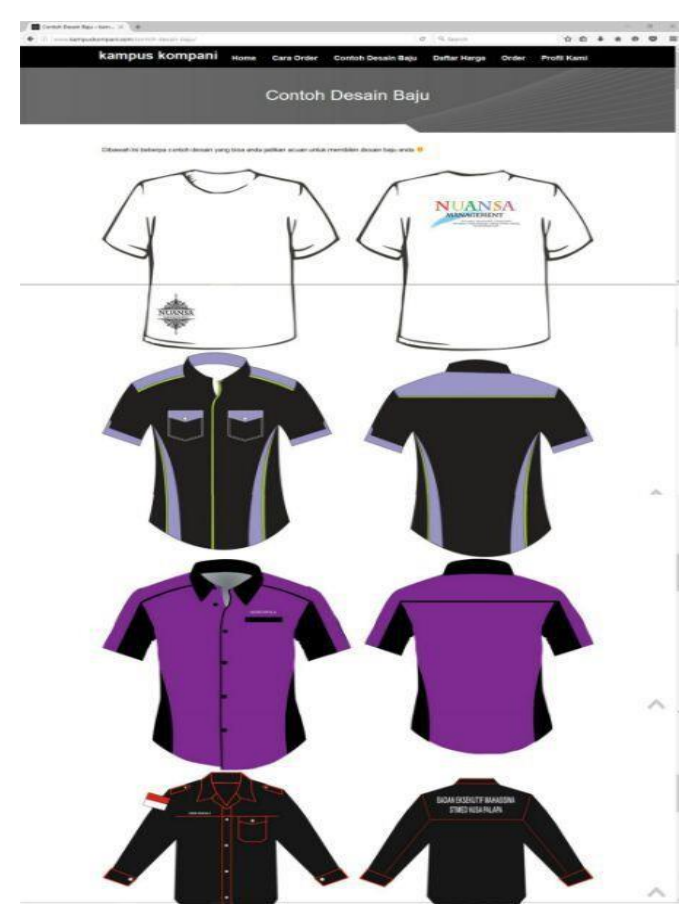

**Gambar 4.21 Tampilan Halaman Contoh Desain Baju**

Halaman ini berfungsi untuk pelanggan melihat beberapa contoh desain baju apabila mereka membutuhkan referensi desain baju.

# **4.3.2.5 Tampilan Halaman Daftar Harga**

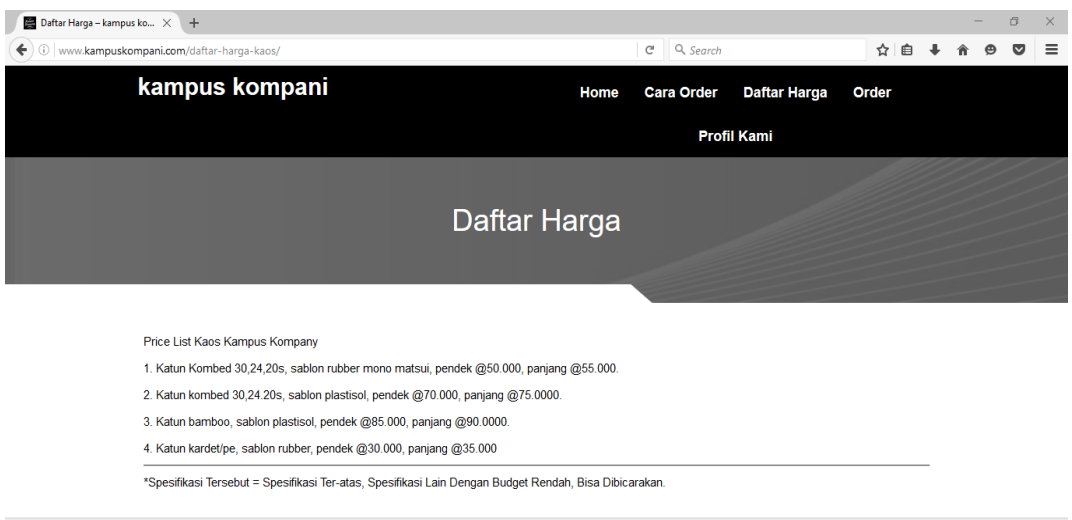

@ 2016 Mega for Kampus Kompani · Terms & Conditions · Privacy policy · All Rights Reserved.

# **Gambar 4.22** Tampilan Halaman Daftar Harga

Halaman ini berfungsi untuk menerangkan kepada pelanggan bahan baju yang akan dipilih.

## **4.3.2.6 Tampilan Halaman Order**

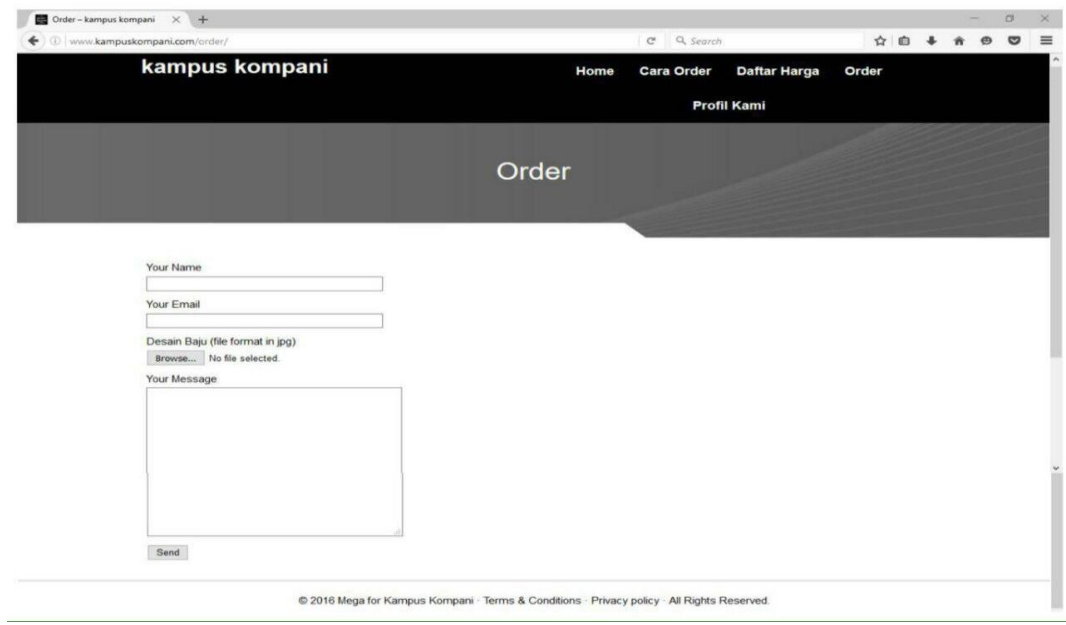

## **Gambar 4.23** Tampilan Halaman Order

Dihalaman ini pelanggan dapat memasukkan desain baju nya sendiri yang nantinya akan diproses oleh perusahaan.

# **4.3.2.7 Tampilan Halaman Profil Kami**

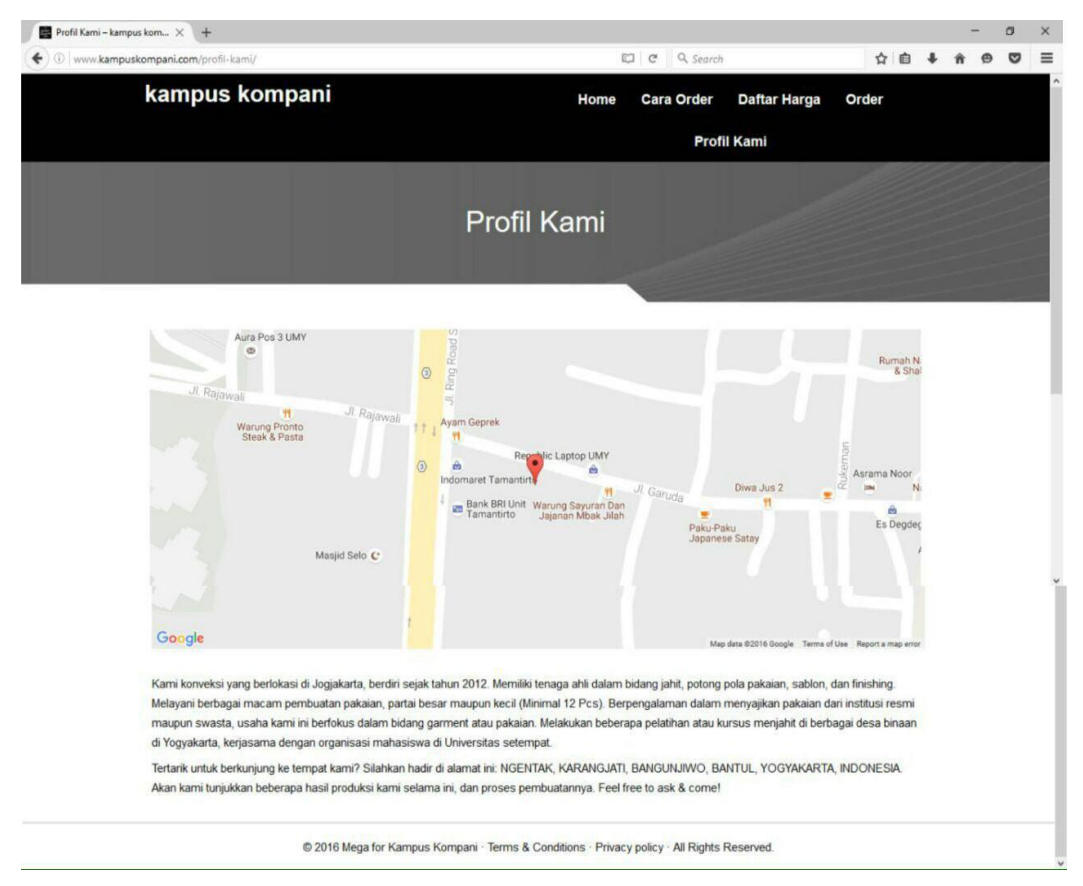

**Gambar 4.24** Tampilan Halaman Profil Kami

Dihalaman ini pelanggan dapat mengetahui beberapa informasi mengenai perusahaan dan dapat mengetahui lokasi dari toko Kampus Kompani.

**4.3.2.8 Tampilan Halaman Setelah Selesai Order**

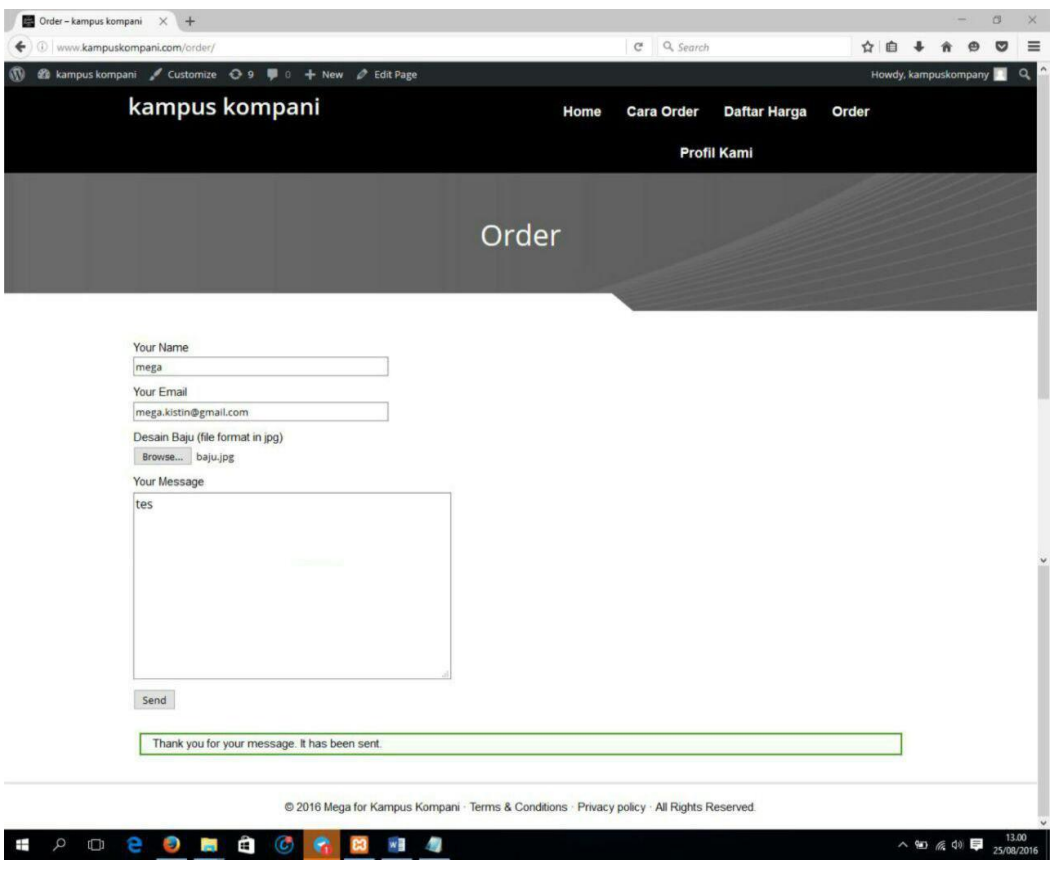

**Gambar 4.25** Tampilan Halaman Setelah Order

Dihalaman ini pelanggan dapat memasukan file foto deain baju dan jika sudah berhasil akan masuk ke email dan bisa diproses.

# **4.3.2.9 Tampilan Halaman Konfirmasi Pembayaran**

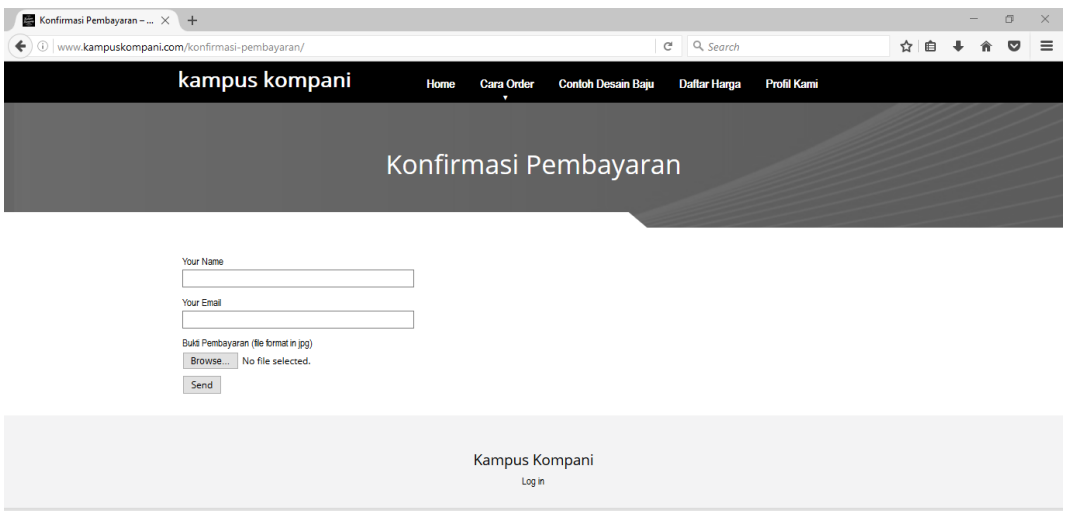

@ 2016 Mega for Kampus Kompani - Terms & Conditions - Privacy policy - All Rights Reserved.

### **Gambar 4.26** Tampilan Halaman Konfirmasi Pembayaran

Dihalaman ini pelanggan dapat memasukan file foto bukti pembayaran dan jika sudah berhasil akan masuk ke email dan pakaian segera dibikin.

### **4.2 Pengujian Website**

Uji kelayakan sistem dilakukan dengan beberapa variabel umum yang telah disesuaikan dengan manfaat serta tujuan pembuatan *Website* Kampus Kompani. Dengan menggunakan kuesioner, peneliti dapat mengetahui kelayakan sistem yang telah dibuat. Kuesioner yang telah dibagikan kepada 10 responden yaitu mahasiswa TI UMY sebagai *user* yang melakukan pemesanan baju. Hal in dilakukan agar data yang diperoleh lebih objektif seperti yang diharapkan oleh peneliti. Kemudian pertanyaan yang telah dibuat dihubungkan dengan beberapa variabel yang menghubungkan fungsi sistem web. Berikut ini adalah gambar grafik hasil dari pengujian dengan kuesioner:

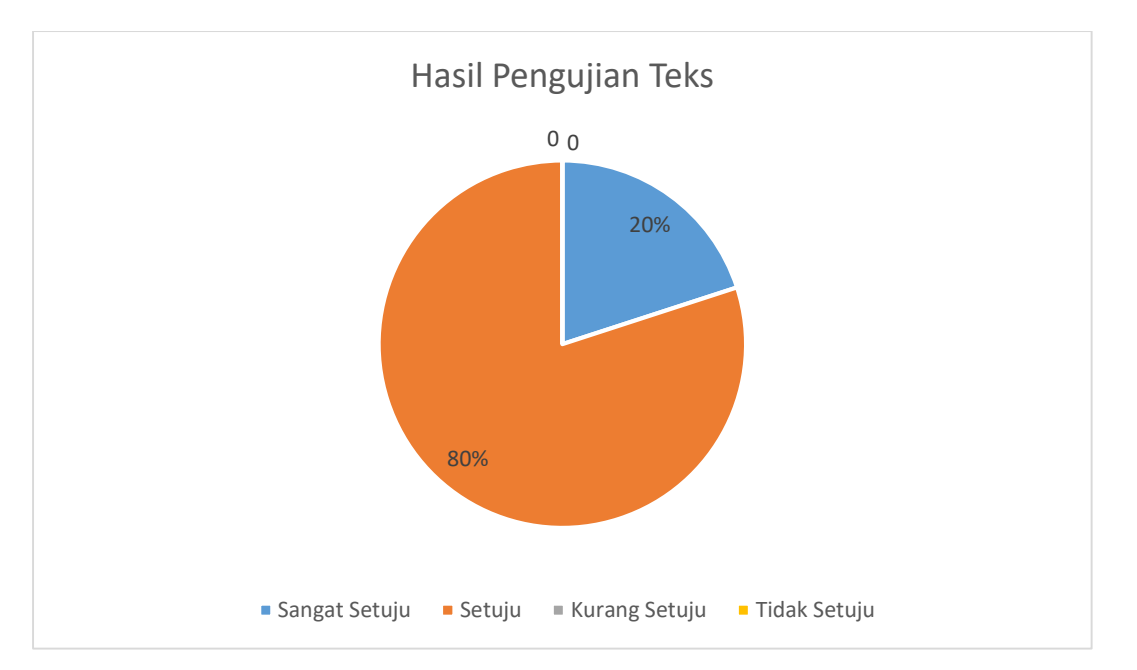

**Gambar 4.27** Grafik Hasil Pengujian Tampilan Teks pada *Website*

Gambar pada Gambar 4.27 merupakan hasil penilaian responden terhadap teks tampilan pada website. Dari pengujian tersebut dapat dihasilkan bahwa 80 % atau sekitar 8 orang berkomentar sangat setuju, 20% mewakili 2 orang berkomentar bahwa setuju dengan teks pada tampilan *website* secara kesuluruhan tampilan website sudah cukup.

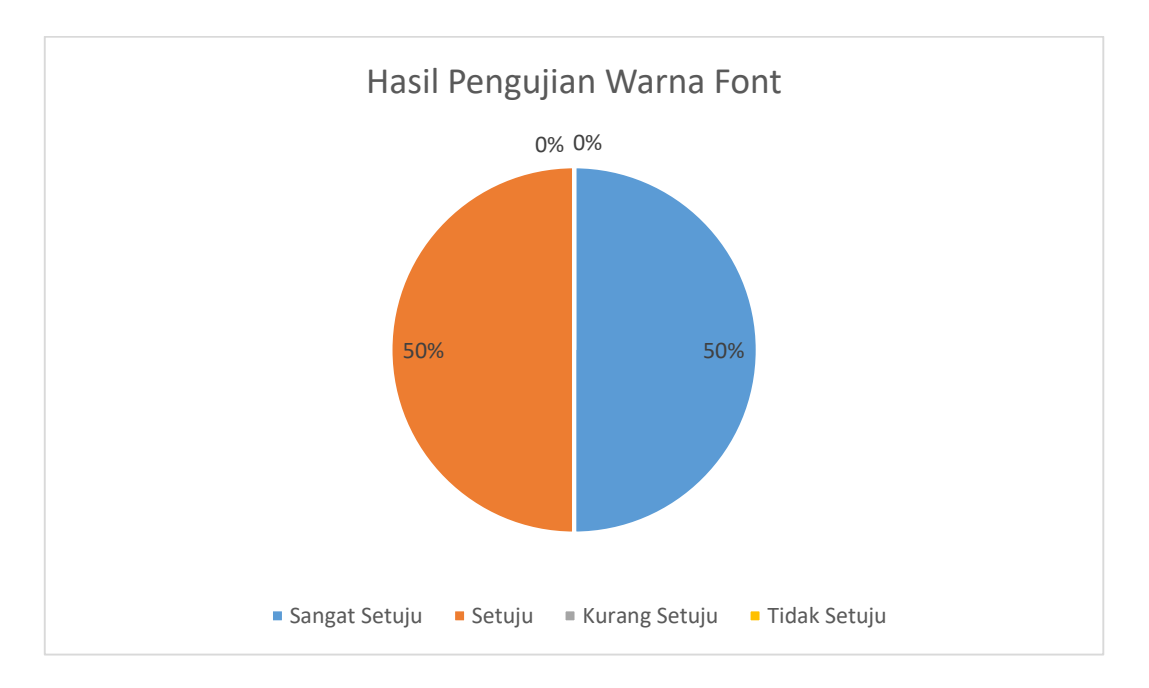

**Gambar 4.28** Grafik Hasil Pengujian Tampilan Warna dan *Font*

Grafik pada Gambar 4.28 merupakan hasil penilaian responden terhadap tampilan warna dan font pada *website*. Dari pengujian tersebut dapat dihasilkan bahwa 50% atau sekitar 5 orang berkomentar setuju, 50% mewakili 5 orang berkomentar bahwa sangat setuju, bahwa tampilan dan font sudah sesuai dengan *website.*

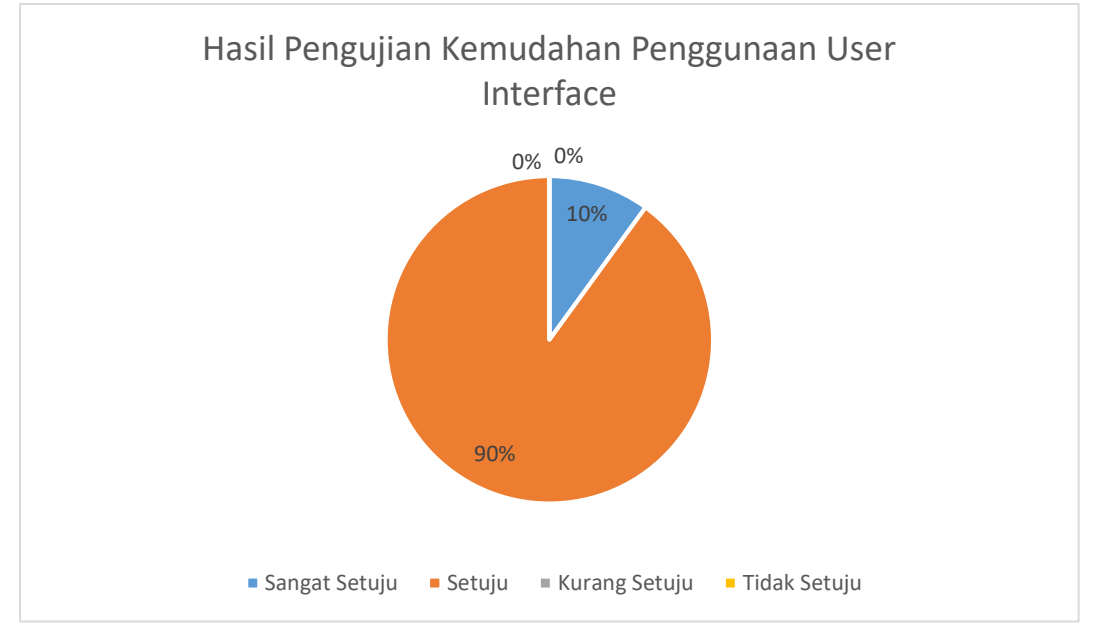

**Gambar 4.29** Grafik Hasil Pengujian Tampilan *user interface*

Grafik pada Gambar 4.29 merupakan hasil penilaian responden terhadap tampilan *user interface* pada *website*. Dari pengujian tersebut dapat dihasilkan bahwa 90% atau sekitar 9 orang berkomentar setuju, 10% mewakili 1 orang berkomentar sangat setuju bahwa tampilan dan font sudah sesuai dengan *website.*

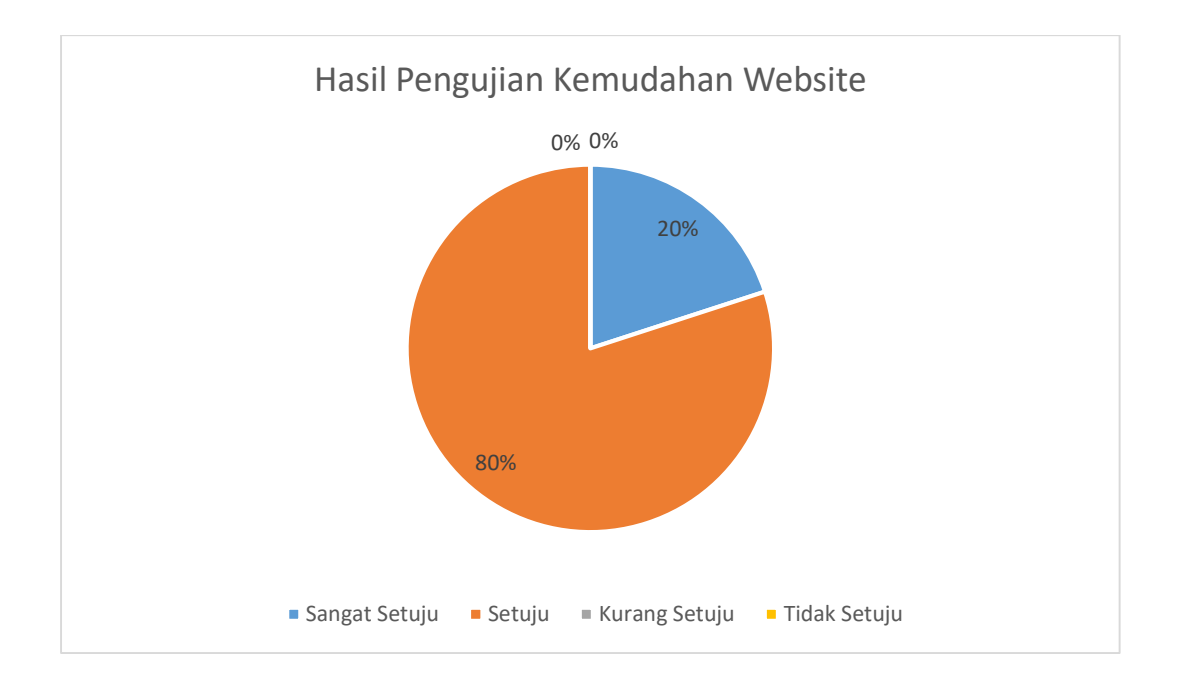

## **Gambar 4.30** Grafik Hasil Pengujian Kemudahan Penggunaan *Website*

Grafik pada Gambar 4.30 merupakan hasil penilaian responden terhadap *website*. Dari pengujian tersebut dapat dihasilkan bahwa 20% atau sekitar 20 orang berkomentar sangat setuju, 80% mewakili 8 orang berkomentar setuju bahwa *website* mudah digunakan.

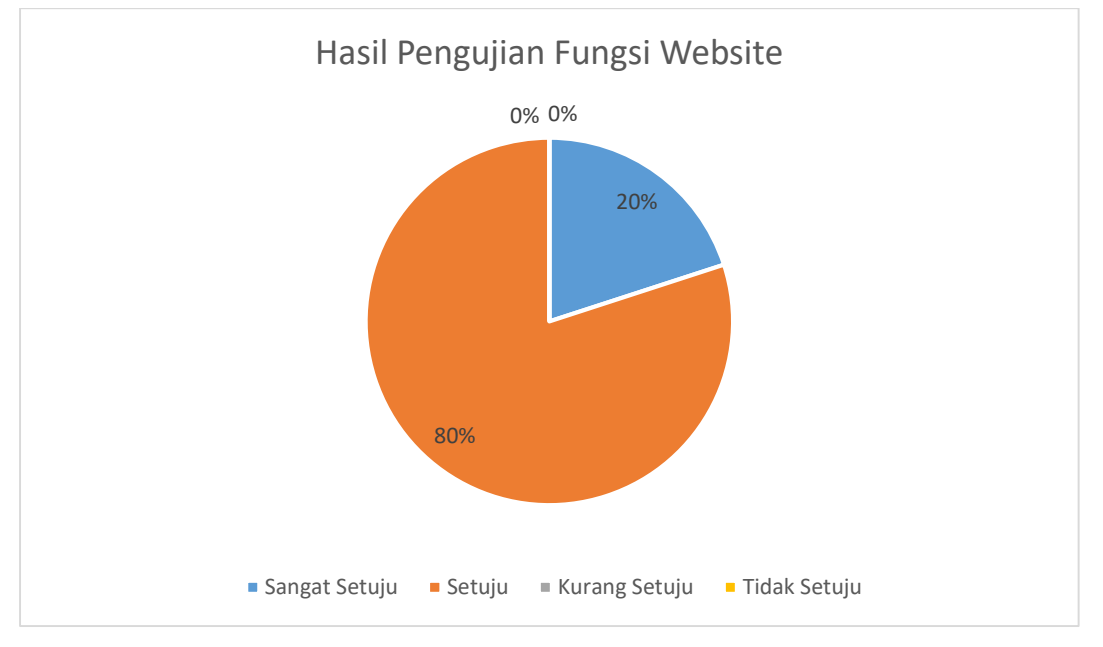

**Gambar 4.31** Grafik Hasil Pengujian Fungsi *Website*

Grafik pada Gambar 4.31 merupakan hasil penilaian responden terhadap fungsi dalam *website* sudah memenuhi kebutuhan. Dari pengujian tersebut dapat dihasilkan bahwa 80% atau sekitar 8 orang berkomentar setuju, 20% mewakili 2 orang berkomentar sangat setuju bahwa *website* mudah digunakan.

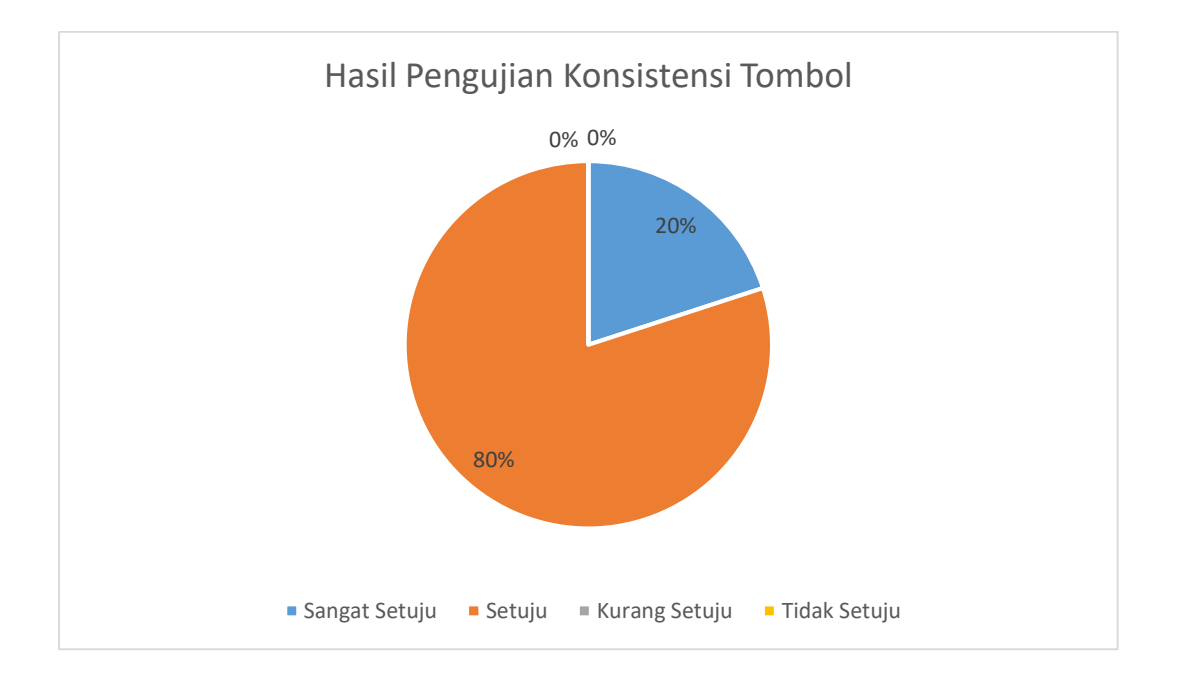

#### **Gambar 4.32** Grafik Hasil Pengujian Konsistensi Tombol dengan Fungsi

Grafik pada Gambar 4.32 merupakan hasil penilaian responden terhadap tombol sudah konsisten dengan fungsi. Dari pengujian tersebut dapat dihasilkan bahwa 20% atau sekitar 2 orang berkomentar sangat setuju, 80% mewakili 8 orang berkomentar setuju bahwa tombol sudah konsisten dengan fungsinya.

Setelah dilakukan pengujian dengan kuesioner dapat diambil kesimpulan bahwa secara keseluruhan *Website* Kampus Kompani sudah berfungsi untuk mempermudah pelanggan dalam melakukan pemesanan baju.

### **4.5 Pembahasan**

Fokus Penelitian ini adalah pengembangan sebuah website yang digunakan oleh PT. KAMPUS KOMPANI sebagai media berupa aplikasi berbasis *website* yang menjelaskan profil perusahaan dan memberikan informasi yang dibutuhkan pelanggan berupa harga dan bahan kaos yang akan mereka gunakan untuk membuat pakaian dan pelanggan dapat mengunggah file desain baju mereka. Website dapat dikunjungi melalui berbagai perangkat atau device yang dimiliki pengunjung dan dapat diakses oleh berbagai macam browser.

*Website* ini juga membantu pelanggan dalam melakukan pemesanan baju dengan memberikan informasi pelanggan dalam melakukan pemesanan di *website* Kampus Kompani. Pemesanan baju serta pembayaran dan konfirmasi pembayaran dapat diproses secara langsung dan dikonfirmasikan melalui *e-mail* kepada pelanggan yang melakukan pemesanan baju secara *online* di *website* Kampus Kompani. Pada pengujian sistem, semua fungsi pada *website* telah diuji dan didapatkan hasil yang sesuai dengan dasar rancangan awal pengembangan aplikasi, sehingga diperoleh hasil yang berjalan sesuai dengan fungsinya yang dapat dilihat disetiap gambar di BAB IV.